bitget交易所下载(官方正规渠道APP)

Andriod 系统安装教程

1、登录官网,点击 "Android" 安装包,下载完成后按照系统引导安装即可。

2、当您在安装或使用过程中遇到任何问题,请点击 "帮助" 联系客服。

iOS系统安装教程

1、准备一个非限制国家或地区(美国、中国香港等)的 Apple ID, 在 App Store 切换 Apple ID。

2、打开 App Store

应用,点击右上角的头像,退出登录,使用美国或香港地区的 Apple ID 登录。(如果提示"无法登录",可能是您近期切换账号过于频繁。您可以更换 ID 或者几小时后重试。如果 ID 被锁定,则需要进行验证或更换 ID 后再试。)

 3、登录成功后,会自动跳转至 ID 对应地区的 App Store。在 App Store 中搜索"Bitget",点击"GET"即可开始安装。

4、回到桌面即可看到 Bitget App 已安装成功。

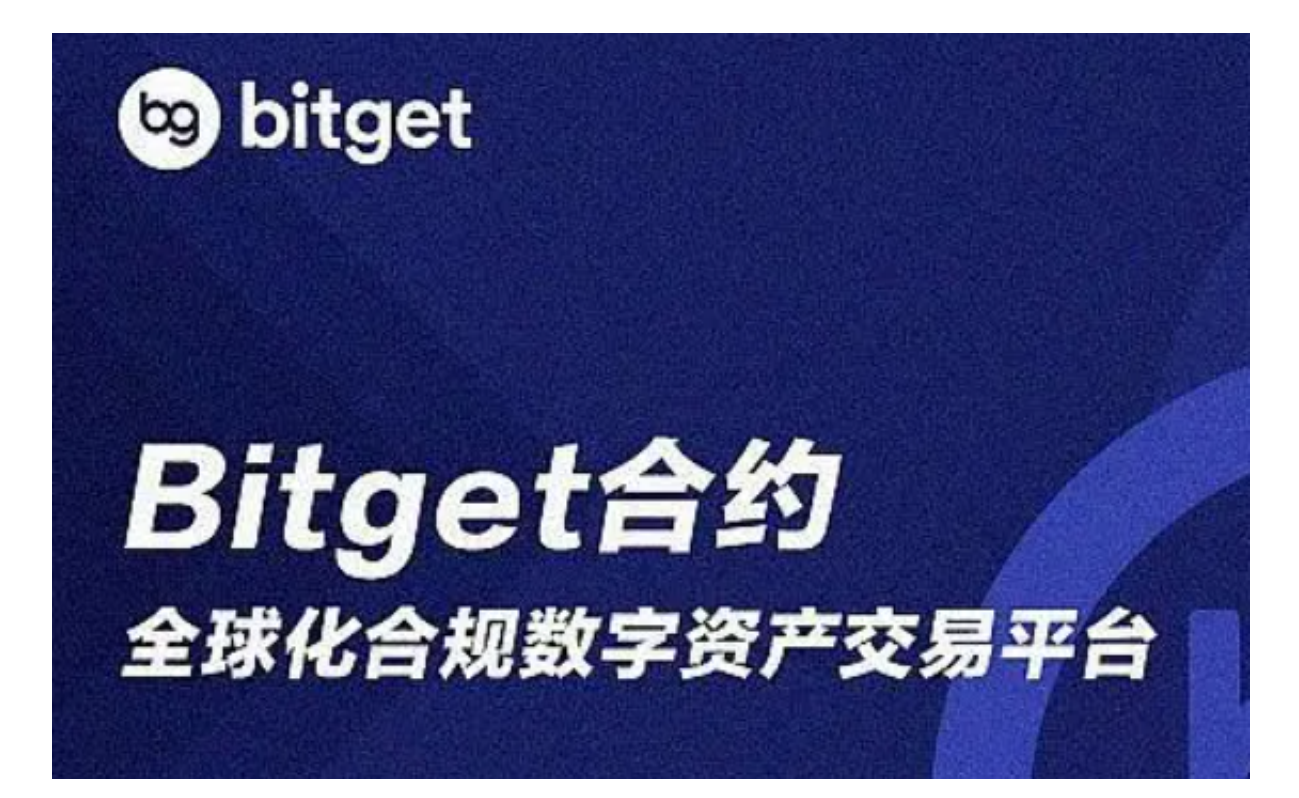

## bitget交易所介绍

 Bitget作为知名交易所,越来越多的投资者都选择在这个平台上进行交易,而之所 以如此受欢迎, 跟他们的发展理念是分不开的。Bitget于2018年成立, 自建立起, 他们就以打造以用户为中心的产品,让每个人都可以公平地融入区块链驱动的未来 。

 其实提到Bitget交易平台,给人的第一反应便是这个平台是第一个推出跟单交易、 一键跟单的主流加密交易所。跟单交易指的是投资者在合约市场上跟随并复制其他 投资者(通常为专业交易员或专家)的行为,与被跟随的交易员持有同样的仓位。

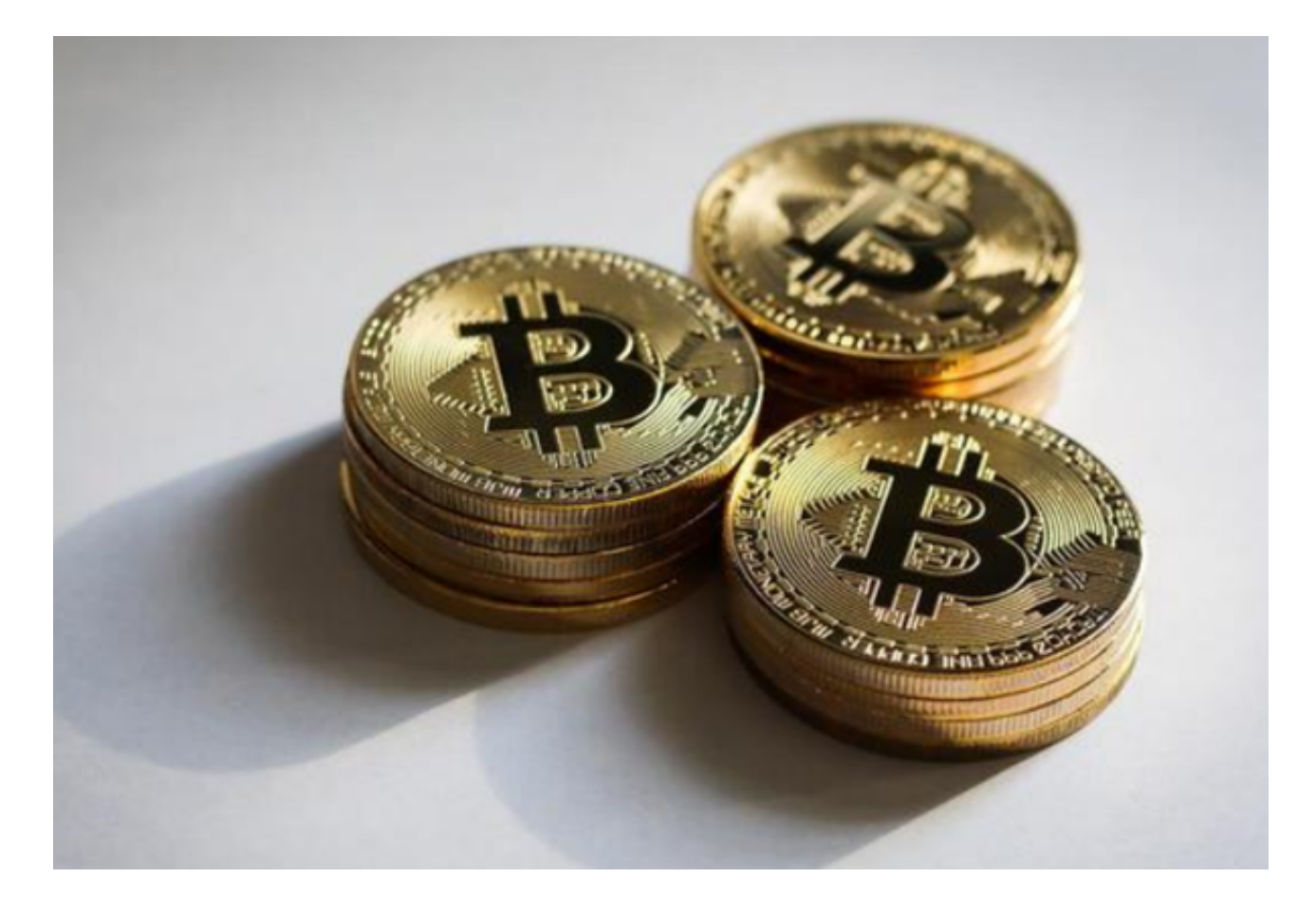

 而一键跟单是 Bitget 的旗舰产品。这一特殊交易程序使加密货币交易领域的新手 也能立即上手开始交易。缺少经验或没有时间练习主动交易的用户可以让系统自动 复制专家交易员所下的订单,因此这些用户被称为复制者。此外,可核验的订单列 表也能准确体现可供跟随的专业交易策略,并可根据个人风险偏好进行调整。因此 ,复制者也常被称为跟随者。

跟随者无需知识和经验即可开始交易,通过追踪专业交易员的可核验投资表现记

录来制定自己的策略,同时也能够主动管理其名下的交易。

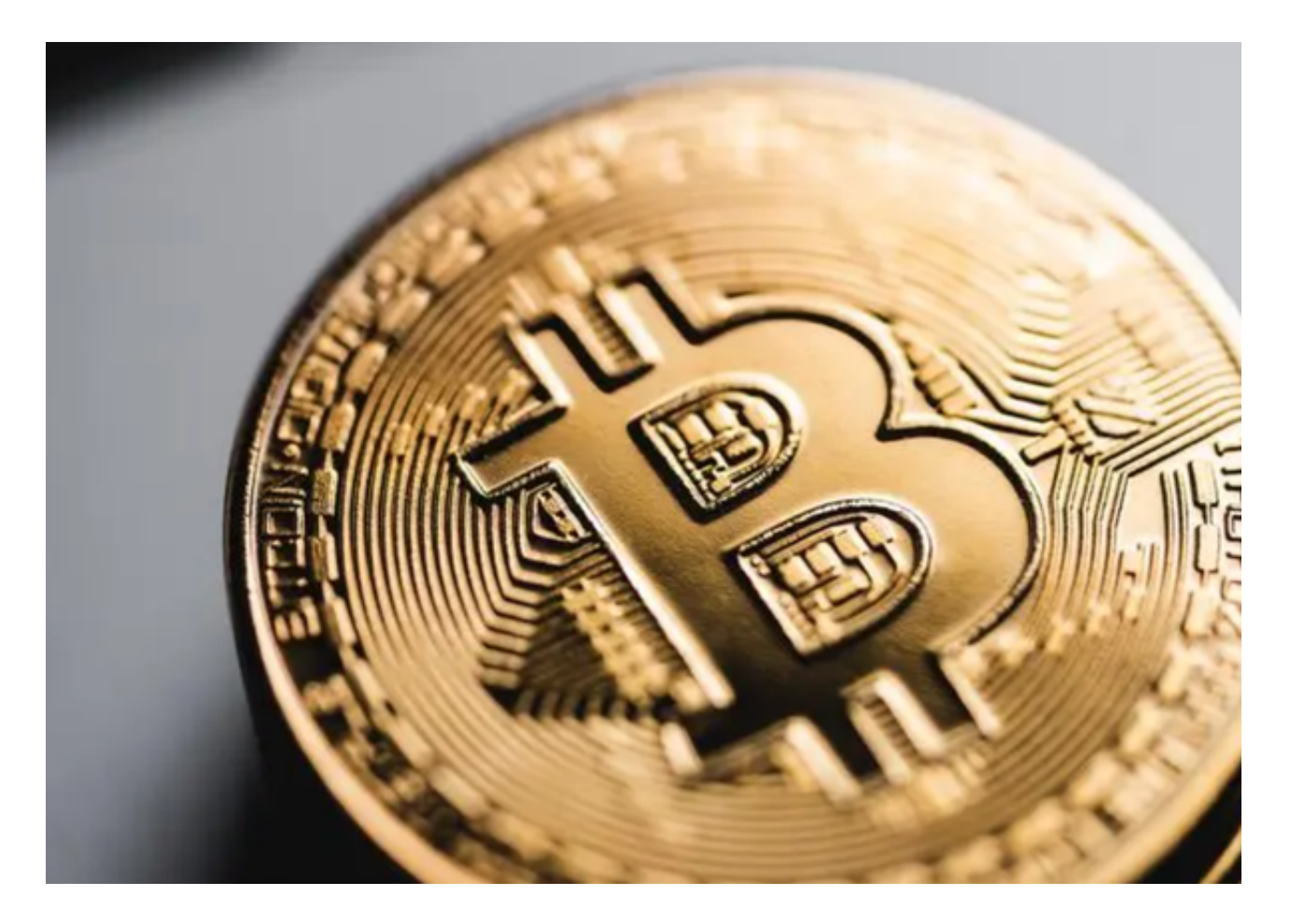

 bitget交易所下载(官方正规渠道APP)方式已经全部分享完了,没有找到靠谱交 易所的投资者可以按照步骤下载,bitget交易所不会让你们失望。